# **Занятие 14. Лекция Тема: Адресация ячеек в MS Excel. Адресация относительная и абсолютная.**

### Цели:

- познакомиться с основными видами адресации ячеек: относительной и абсолютной,
- рассмотреть варианты использования абсолютной и относительной адресации ячеек,
- познакомиться с функциями.

Основным назначением электронных таблиц является организация всевозможных вычислений.

Вычисление — это **процесс расчёта** по формулам; формула начинается со знака равенства и может включать в себя знаки операций, числа, **ссылки и встроенные функции**.

**Ссылка** указывает на ячейку или диапазон ячеек, содержащих данные, которые требуется **использовать в формуле**.

#### **Есть два основных типа ссылок**:

- относительные зависящие от положения формулы
- абсолютные не зависящие от положения формулы.

**Различие между относительными и абсолютными ссылками проявляется при копировании формулы из текущей ячейки в другие ячейки**.

#### **Относительная ссылка.**

**Относительной** называется такая адресация, которая при копировании в составе формулы в другую ячейку автоматически изменяется, в зависимости от положения ячейки, в которую скопирована формула.

При копировании формулы вдоль столбца или вдоль строки относительная ссылка автоматически корректируется:

- смещение на одну строку приводит к изменению в ссылке на единицу номера строки;
- смещение на один столбец приводит к изменению в ссылке одной буквы в имени столбца.

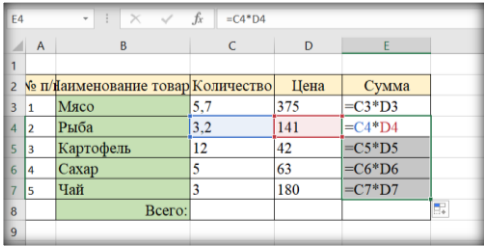

# **Абсолютная ссылка.**

**Абсолютной** называется адресация, не подлежащая изменению при копировании формулы.

**Абсолютная ссылка** в формуле всегда ссылается на ячейку, расположенную в определённом, т.е. в фиксированном месте.

# **В абсолютной ссылке перед каждой буквой и цифрой помещается знак \$. Например, \$А\$1**.

При изменении позиции ячейки, содержащей формулу, абсолютная ссылка не изменяется. При копировании формулы вдоль строк и вдоль столбцов абсолютная ссылка не корректируется.

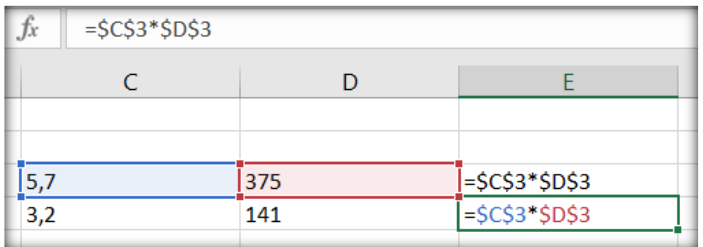

## **Cмешанные ссылки**

В формуле можно использовать **смешанные** ссылки, в которых только **одна координата абсолютная**, а вторая **относительная** (координата строки или столбца), например А\$1 или \$А1.

При изменении позиции ячейки, содержащей формулу, **относительная часть** адреса **изменяется**, а **абсолютная** часть адреса **не изменяется**.

### **Преобразование ссылок**

**Чтобы преобразовать ссылку** из относительной в абсолютную и наоборот, можно выделить её **в строке ввода** и нажать клавишу F4.

# **Пример копирования ячейки А1 в ячейку С1**

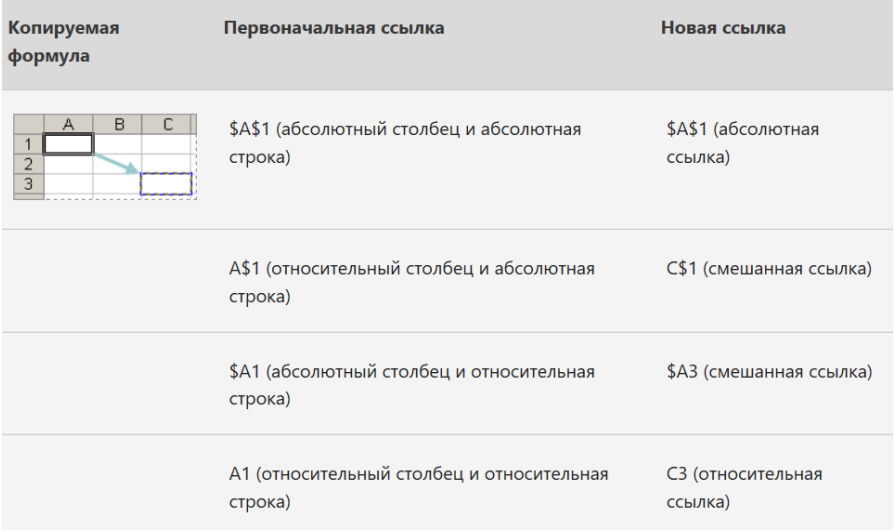

# **Функции:**

При расчетах используются не только формулы, но и функции, например: максимальное значение, SIN, квадратный корень и т.д.

Функция вставляется в рабочую книгу в два этапа. 1 Этап. Вызов Мастера функций и выбор нужной функции.

**Вставка – Функция** (можно просто щелкнуть по значку  $\hat{f}$  рядом со строкой формул). Далее выбирается из списка нужная функция и подтверждается ОК.

2 Этап. Ввод аргументов функции. Аргументами могут быть константы, адреса ячеек, диапазон ячеек. Адреса ячеек или их диапазон можно вводить с клавиатуры, либо мышкой выделить прямо в таблице. Подтвердить ОК.

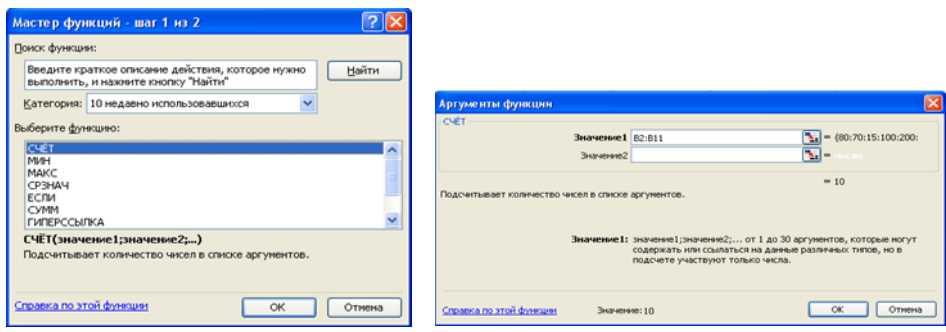